**Sinergie in ambito cyber:**  *responsible disclosure* **in Ateneo -** *finding zero days* MAK

**DS** 

 $\overline{\phantom{0}}$ 

Manuel Romei, Gianluca Altomani Università degli Studi di Parma

## I protagonisti: un telefono VoIP

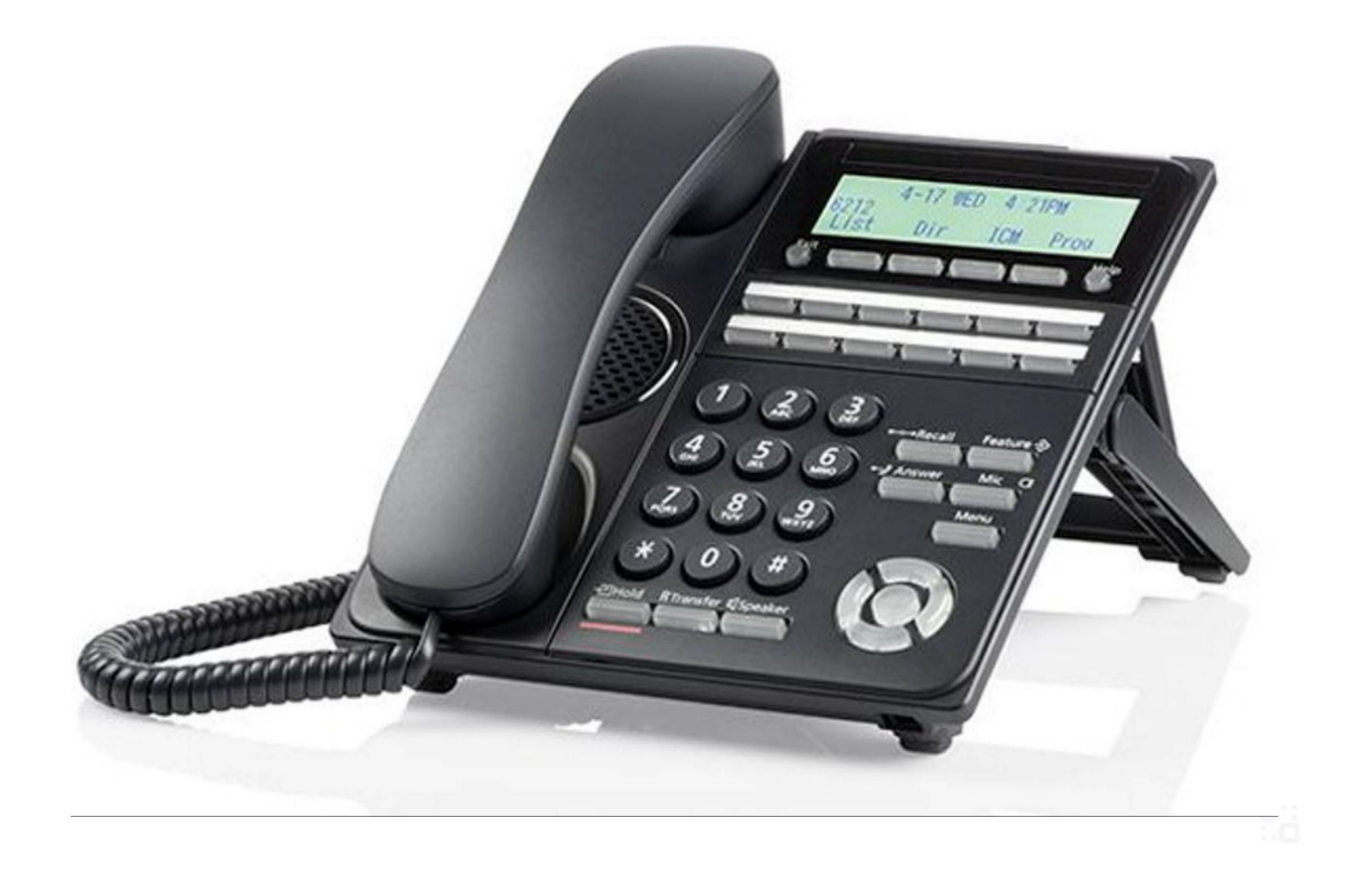

## I protagonisti: Manuel e Gianluca

**Gianluca** @devgianlu

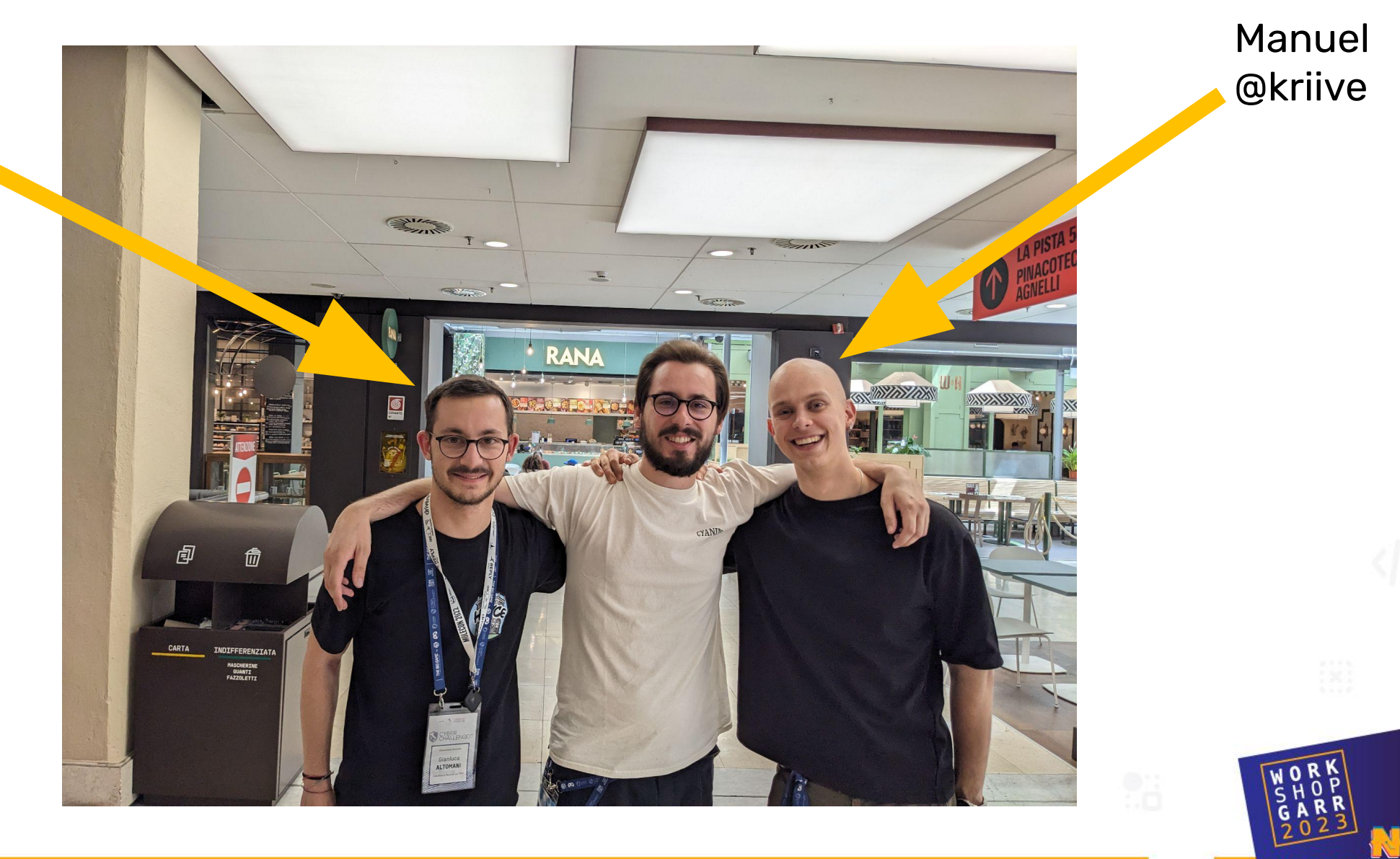

Manuel Romei, Gianluca Altomani - Università degli Studi di Parma 3 anno 2008 anno 2008. Il personale altre su<br>Nel 1990 anno 2008 anno 2008 anno 2008 anno 2008 anno 2008 anno 2008 anno 2008 anno 2008 anno 2008 anno 2008 a

#### Obiettivo finale: ottenere un CVE

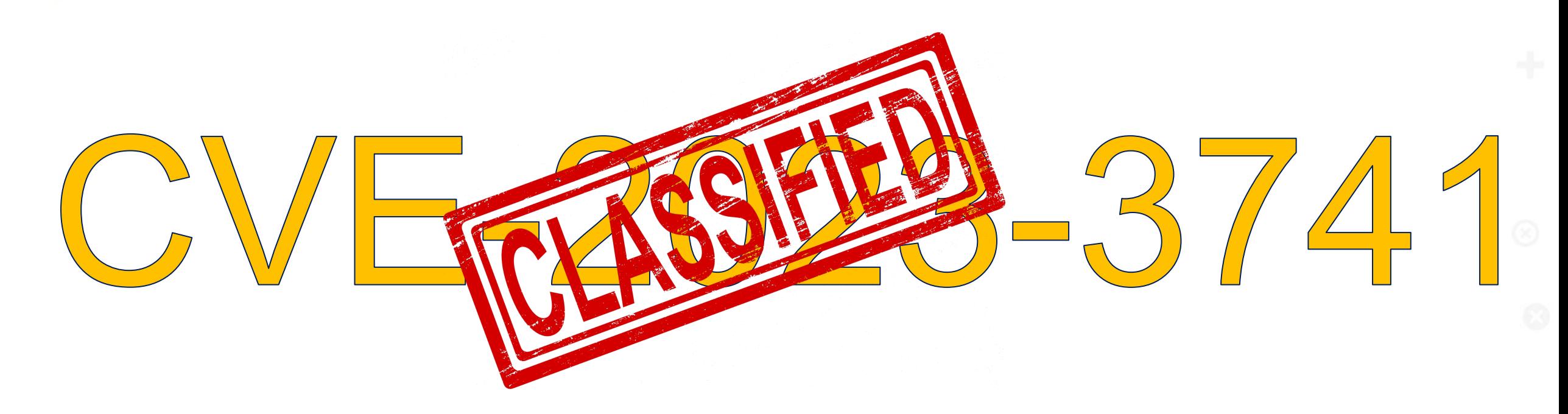

4

Spoiler: abbiamo ottenuto il CVE, ma non potremo divulgare dettagli sulla marca e sul modello del telefono VoIP dato che il vendor non ha ancora reso pubblico il bug. Anche se sono passati più dei 90 giorni che i grandi del settore (come Google Project Zero) pongono come deadline ai vendor prima di divulgare i dettagli, noi non siamo Google.

Manuel Romei, Gianluca Altomani - Università degli Studi di Parma

#### Un Web Server su un telefono?!

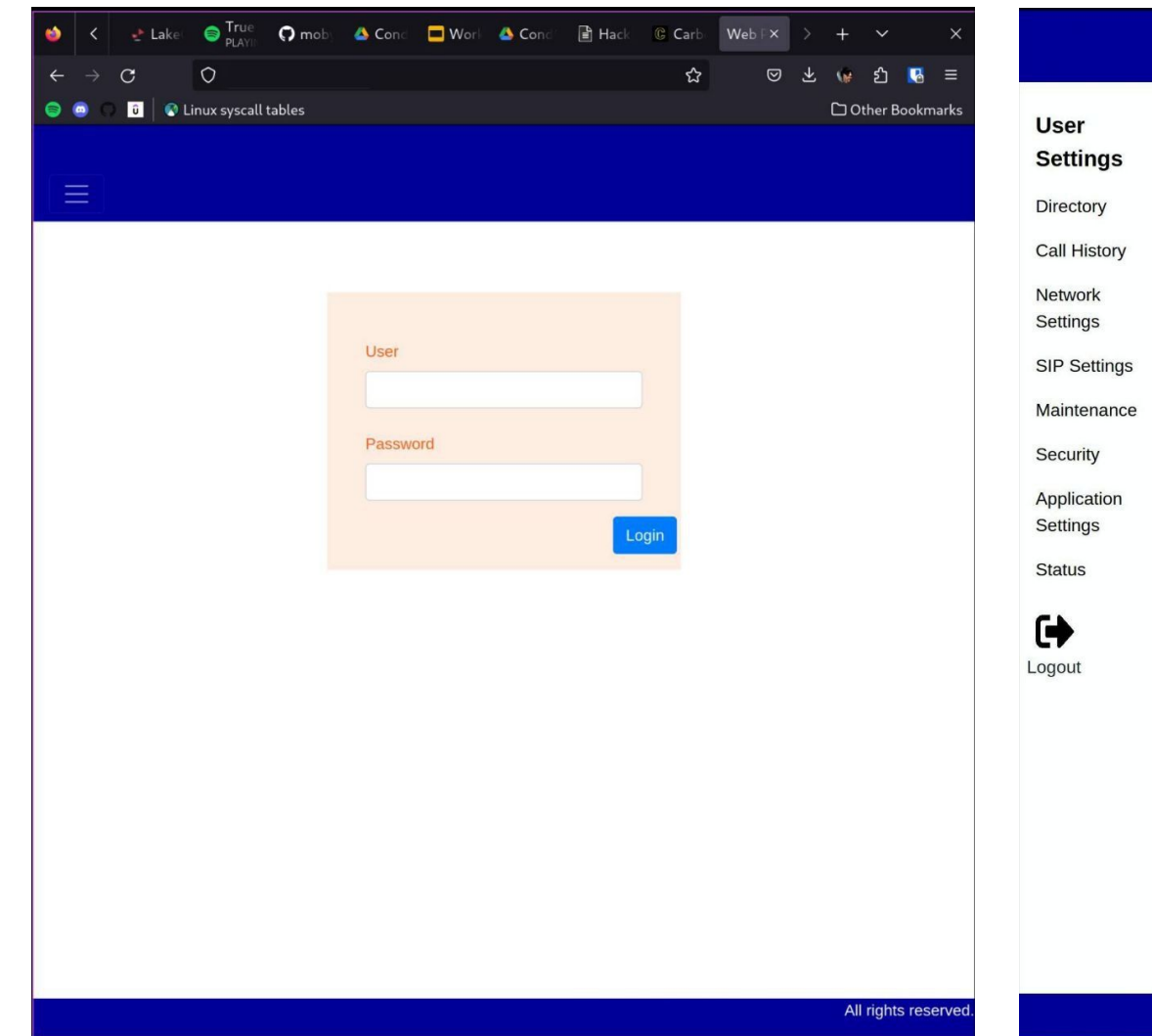

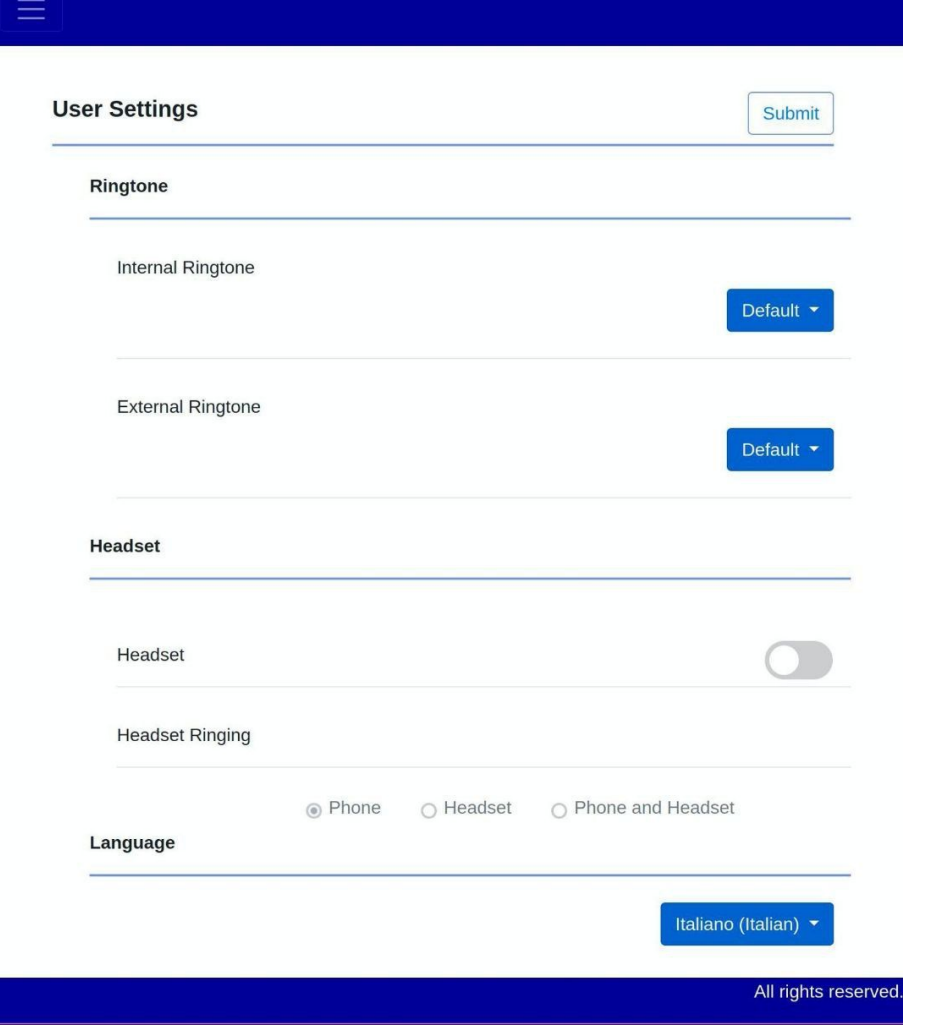

#### SSH su un telefono?

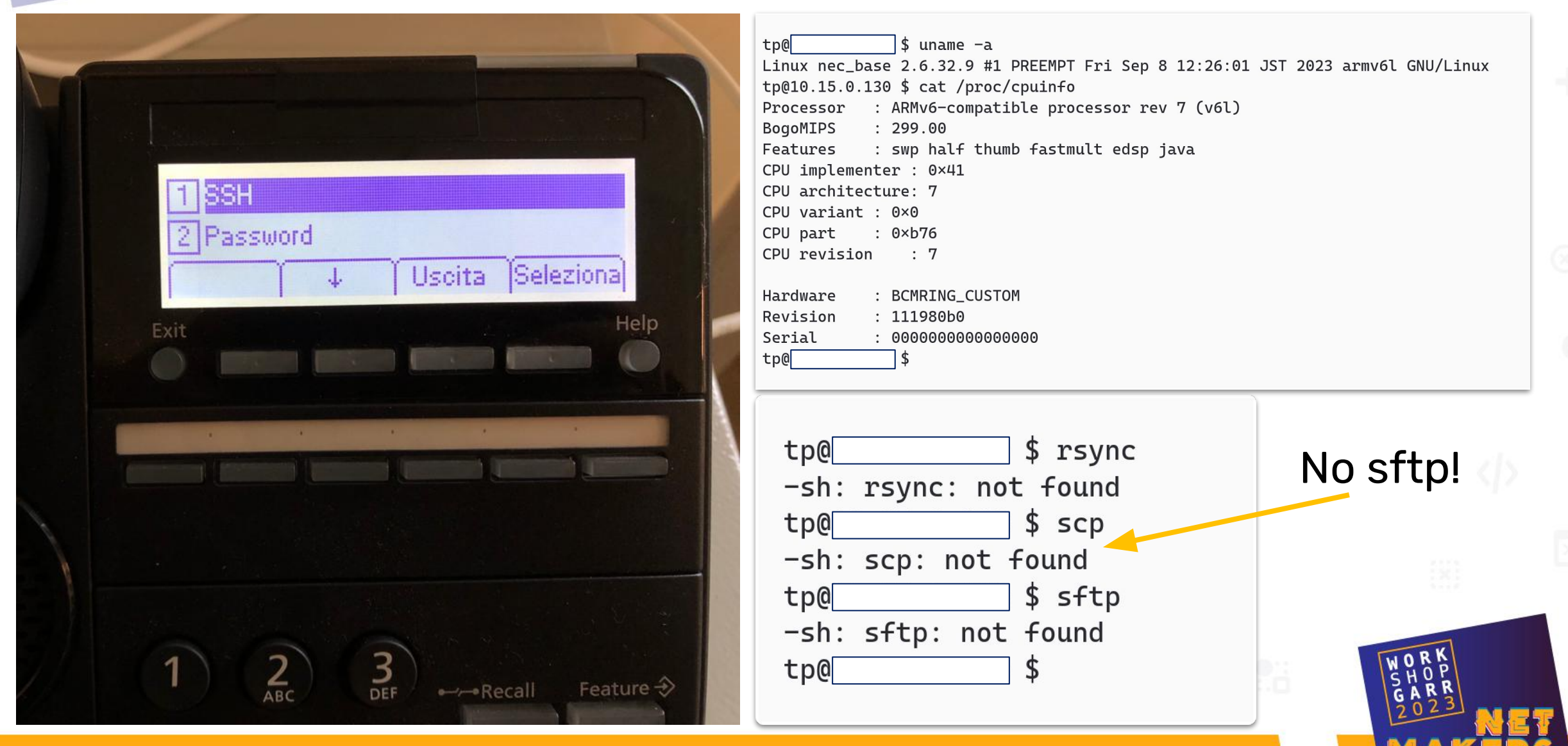

# Estrazione firmware

Obiettivo: dump firmware (tutta la root folder)

- No firmware ufficiale scaricabile da internet (no firmware.bin)
- No SFTP/rsync sul nostro telefono Come facciamo?

Usiamo il nostro telefono e usando Python, sshpass, SSH, find e le pipe di Linux estraiamo i singoli file.

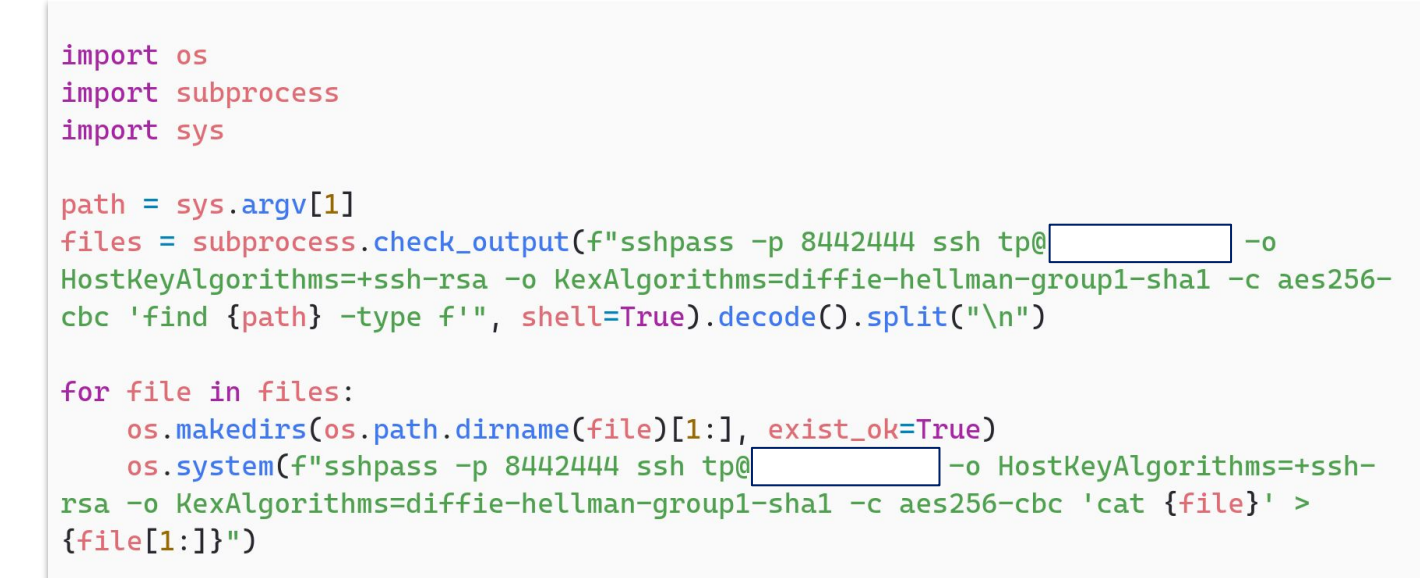

# Production ready script!

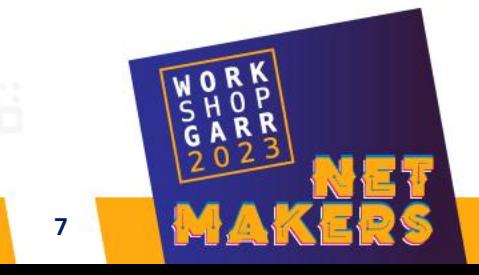

Guardando i file init e facendo un po' di guessing, abbiamo capito che il file principale che gestisce tutte le funzionalità del telefono è */bin/lynxphone*. Tra l'altro, viene lanciato con permessi di root. Quindi bucando lynxphone siamo effettivamente root.

tp@ \$ file /bin/lynxphone lynxphone: ELF 32-bit LSB executable, ARM, EABI5 version 1 (SYSV), dynamically linked, interpreter /lib/ld-linux.so.3, for GNU/Linux 2.6.21, stripped

Notiamo che è un binario eseguibile di cui non abbiamo il sorgente. Che fare?

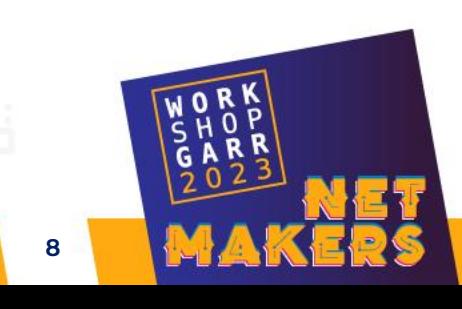

Cos'è Ghidra

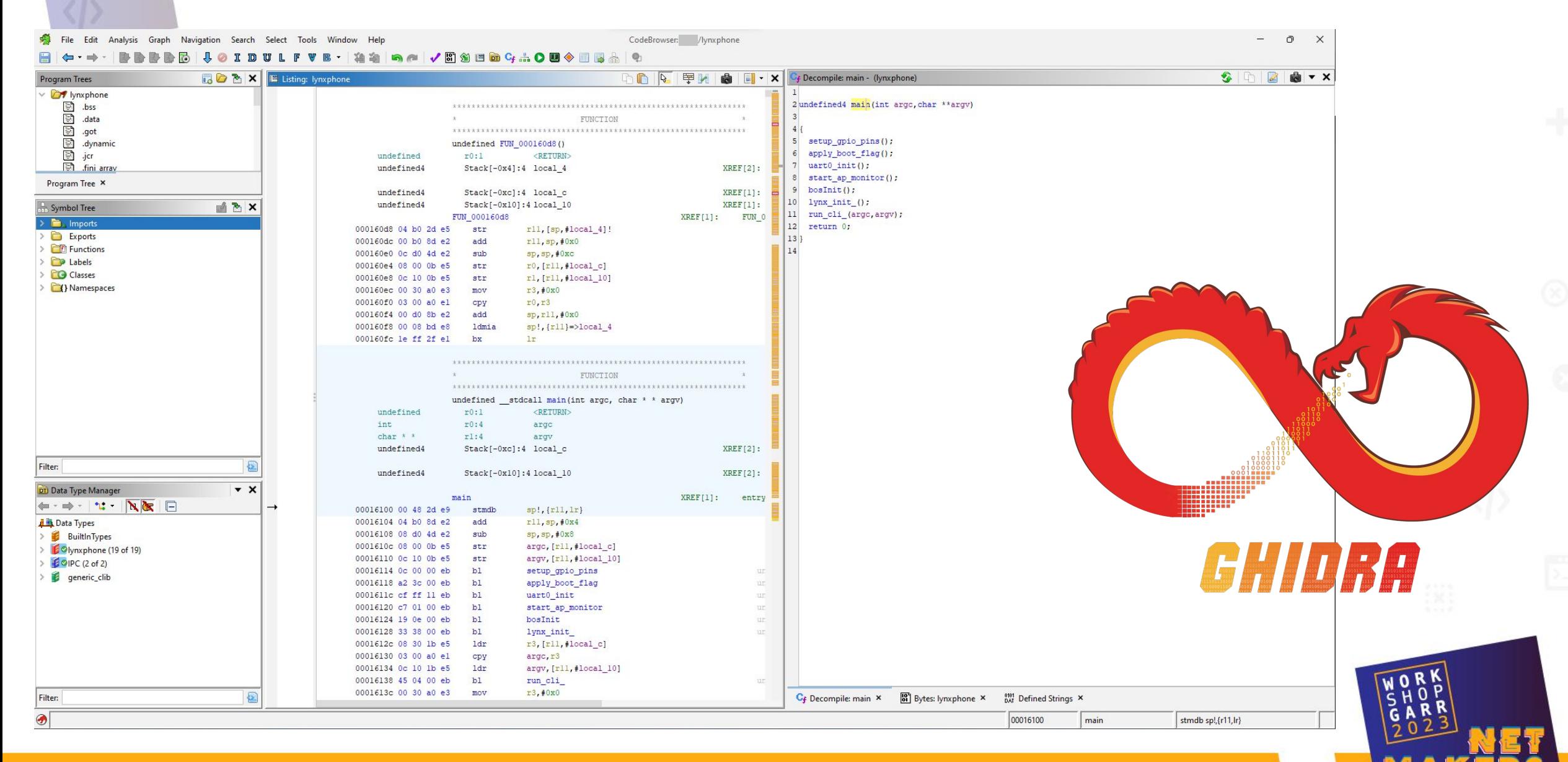

#### Codice vulnerabile

```
is sess id = strcmp("session id", form data [form idx]);
                                                         Controlla se il nome del campo è session_id
if (is sess id == 0) {
  sess num = strtol(form data[form idx + 1], (char **) 0x0, 0x10);
                                                                  Estrae il numero di sessione e controlla se è corretto
  if ((sess_num != LOGIN_SESS_NUM) || (DAT_00a72f9c == 1)) {
    append_to_resp_body(req_id,0,"DIRECTORY_ERROR = Session is Expired!!\r\n");
                                                                                  Stampa un errore ed escefree (content buffer);
    return Oxffffffff;
```

```
image tmp fd = fopen("/tmp/image.txt", "w");if (image tmp fd != (FILE * ) 0x0) {
                                               Crea un file chiamato /tmp/image.txt e ci scrive 
  fprintf(image_tmp_fd, "%s", field_image);
                                               il contenuto del campo immagine
  fclose (image tmp fd);
                                                                                   Prepara il comando per scrivere 
sprintf (base64_cmd, "base64 -d /tmp/image.txt > /tmp/%s%s.jpg", field_contact_no_,
                                                                                   l'immagine in base64 in un altro file 
        field image name);
                                                                                   come dati binari
local 3c = system fork sh wait (base 64 cmd);
if (local 3c != 0) {
                                                       Esegue il comando e aspetta che venga completatov
 log(4, "***IMAGE DECODE FAILED***: %d\n", 0x7afl);
```
# Exploit (RCE non autenticata!)

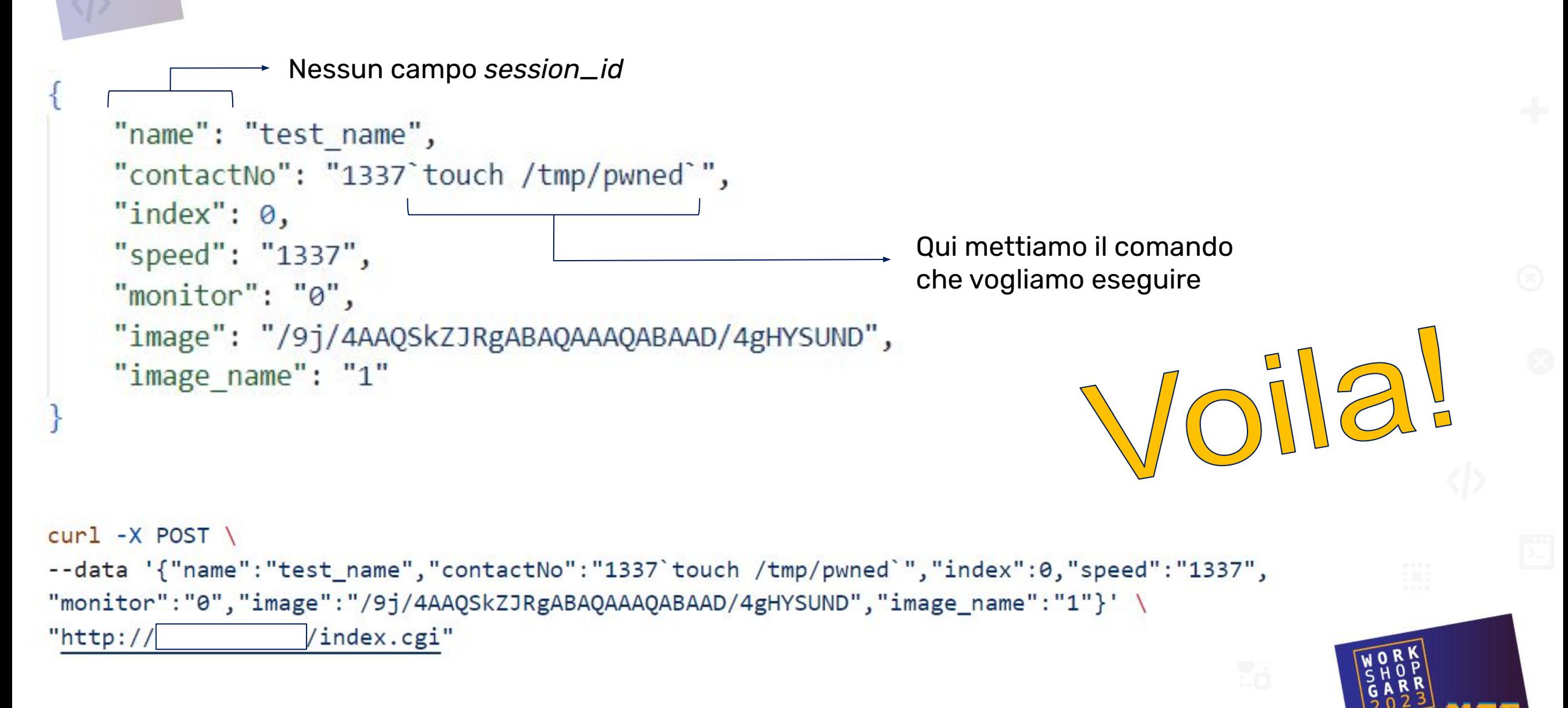

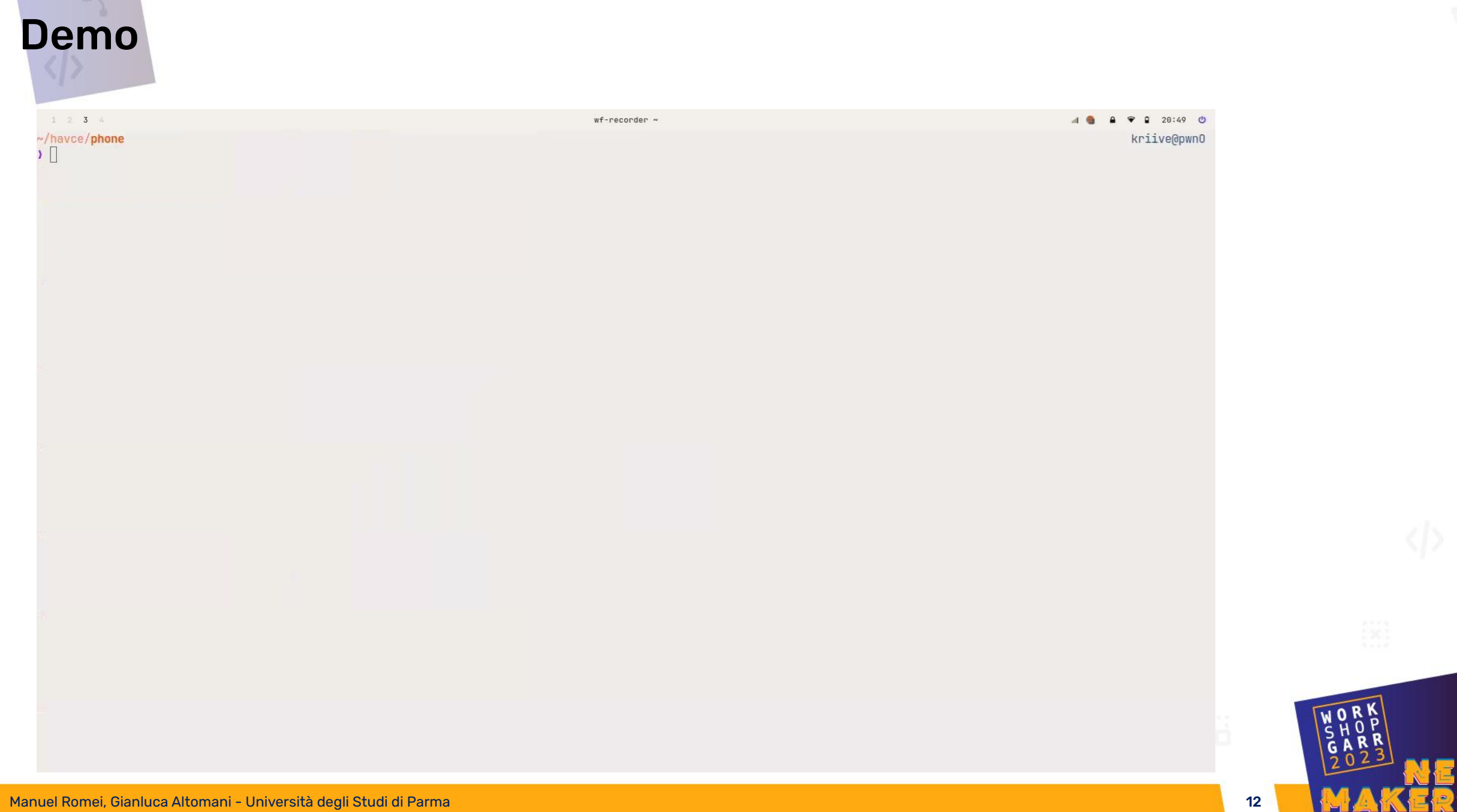

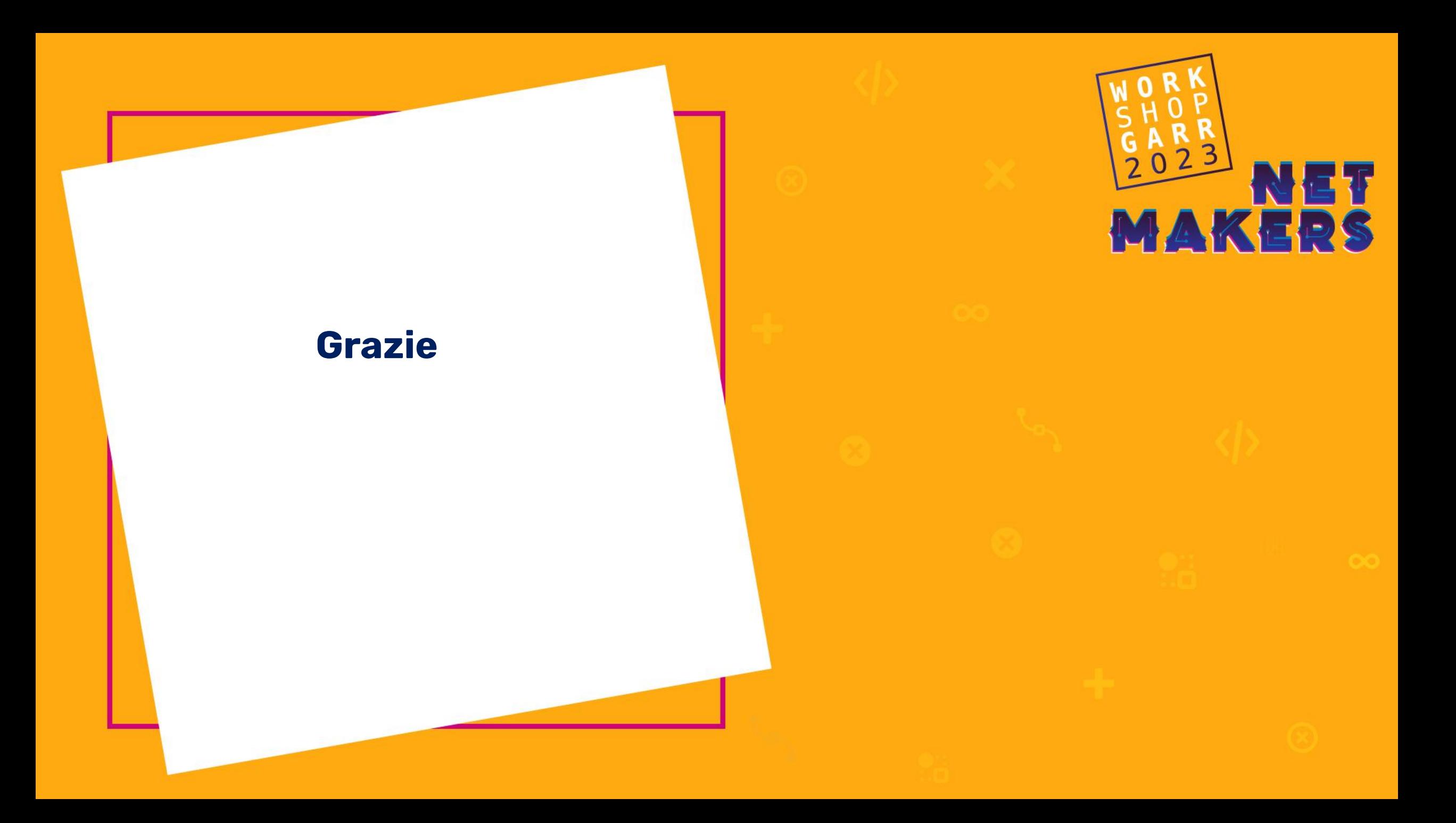